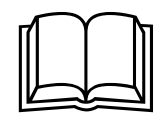

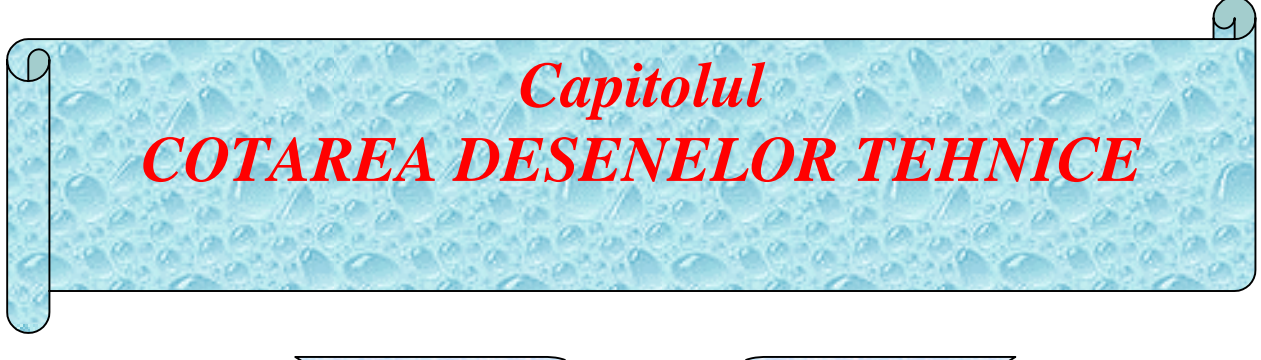

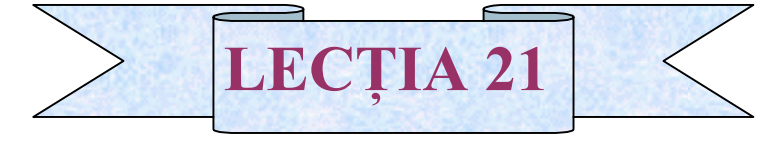

**II 21.1. Generalități.** <sup>[11]</sup> 21.2. Elementele cotării. **Q** 21.3. Aplicații. **II 21.1. Generalități** 

! Dimensiunea este o caracteristică geometrică liniară sau unghiulară,care stabileşte mărimea unei piese,distanţa dintre două suprafeţe,distanţa dintre piesele unui ansamblu,sau distanta dintre două subansambluri.

! Determinarea şi înscrierea pe desene a dimensiunilor pieselor sau subansamblurilor reprezintă operația de cotare.

**E** Dimensiunile înscrise pe desen sunt:

- 1. dimensiuni nominale N,determinate prin calcul sau în proiectare:
- 2. dimensiuni efective E,determinate prin măsurare.

## ! 21.2. Elementele cotării

**Elementele cotării sunt:** 

- linia ajutătoare;
- linia de cotă:
- cota;
- linia de indicatie.

**E** Liniile ajutătoare se înscriu cu linie subtire continuă, sunt perpendiculare pe linia de contur(sunt şi excepţii).Ele depăşesc cu 2-3 mm linia de cotă.

! Liniile de cotă se reprezintă cu linie subţire continuă,paralel cu linia de contur la distanta de min. 7 mm.Ele sunt limitate la capete de săgeți, sau combinații de săgeți și puncte.După formă sunt: drepte,curbe şi frânte.

! Cotele se înscriu deasupra liniilor de cotă şi reprezintă valorile numerice ale dimensiunilor exprimate în mm.Ele au înăltimea de min. 3,5 mm.

! Linia de indicaţie se reprezintă cu linie subţire continuă ,se sprijină pe linia de contur cu săgeată, pe suprafață cu punct și pe linia de cotă fără nimic.

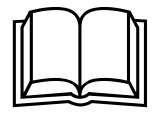

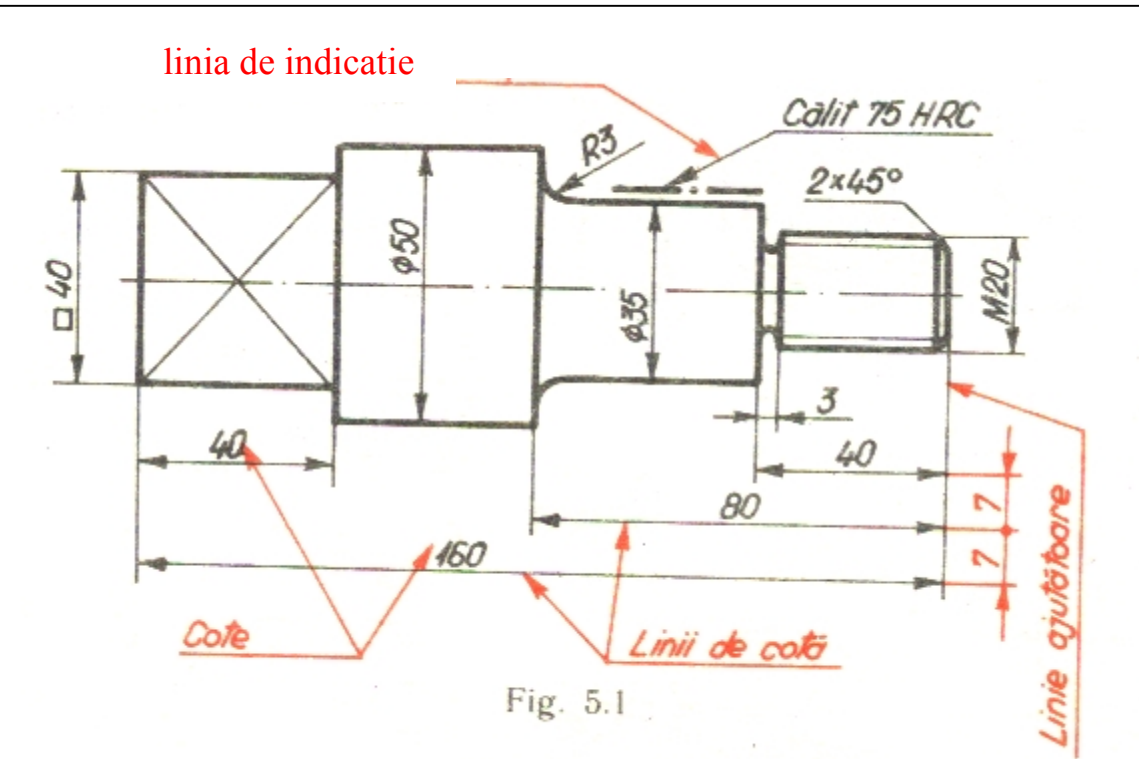

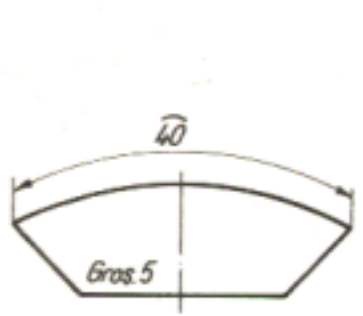

Fig. 5.2

8 R120 ₲ R20 **R** ø3 Œ

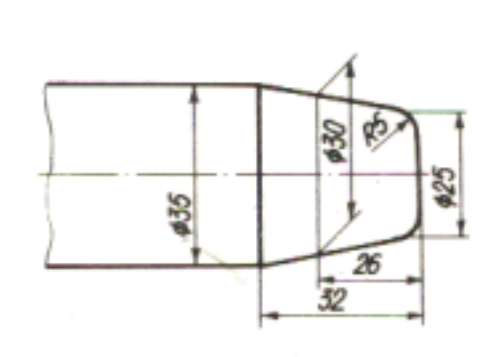

Fig. 5.4

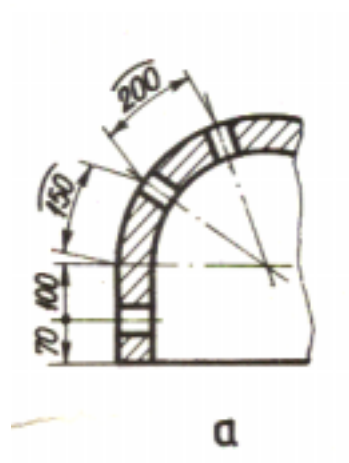

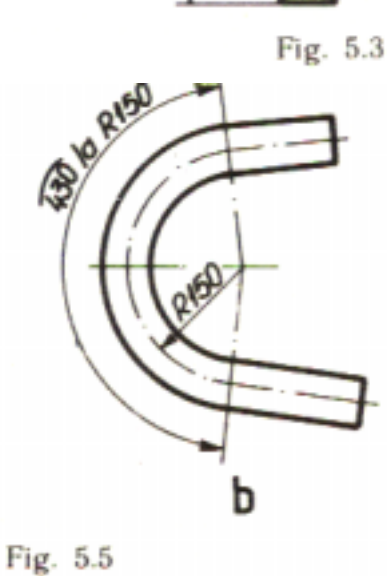

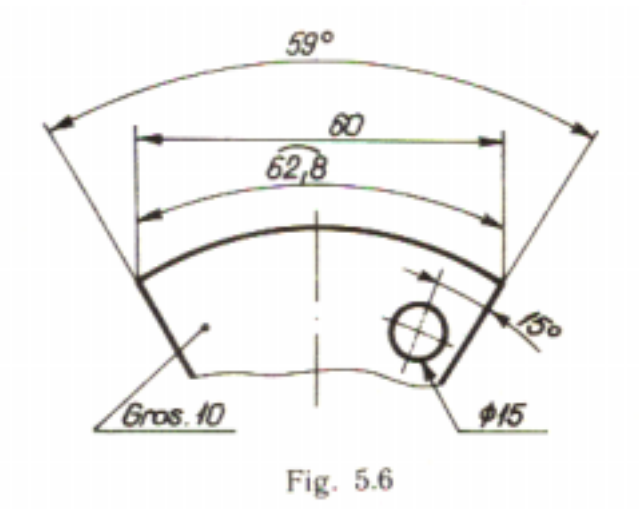

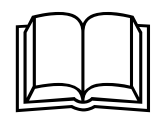

# <sup>[2]</sup> 21.3. Aplicații

! Pentru informaţii suplimentare şi înţelegerea utilizării elementelor cotării în desenul

tehni se poate accesa PLANŞA 22-Cotarea arbore.

! Pentru însuşirea algoritmului de lucru, necesar reprezentării şi cotării unui arbore ,se poate accesa fişierul Power Point Cotarea arbore cu guler.

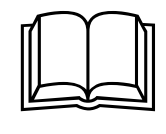

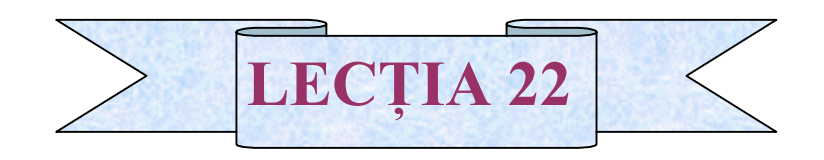

- **El 22.1. Simboluri utilizate la cotare.**
- **El 22.2.** Reguli de înscriere a cotelor pe desen.

**Q** 22.3. Aplicații.

# **[44]** 22.1. Simboluri utilizate la cotare.

Tabelul 5.1

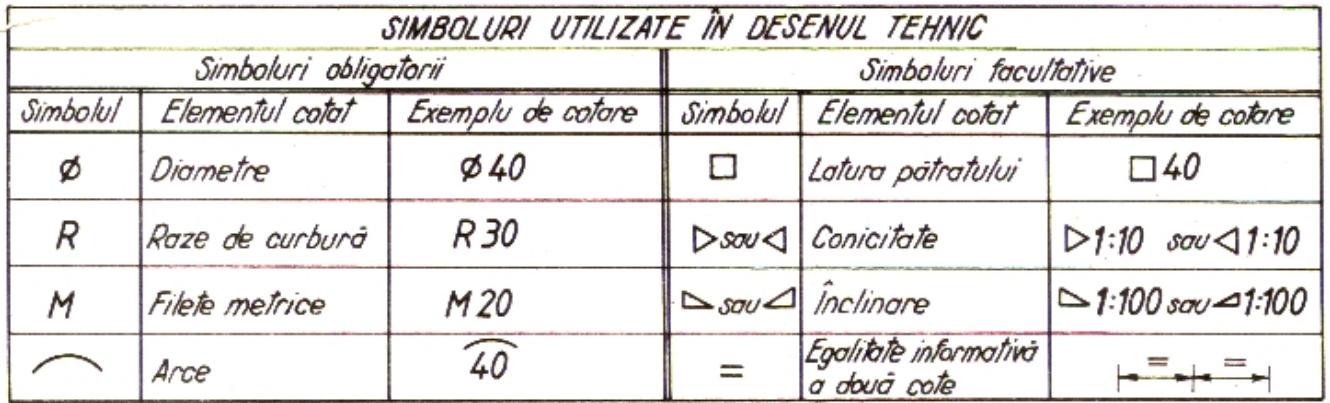

! Pentru informaţii suplimentare şi înţelegerea utilizării simbolurilor pentru cotare în desenul tehnic se poate accesa PLANŞA 23 –TEST- Cotare simboluri.

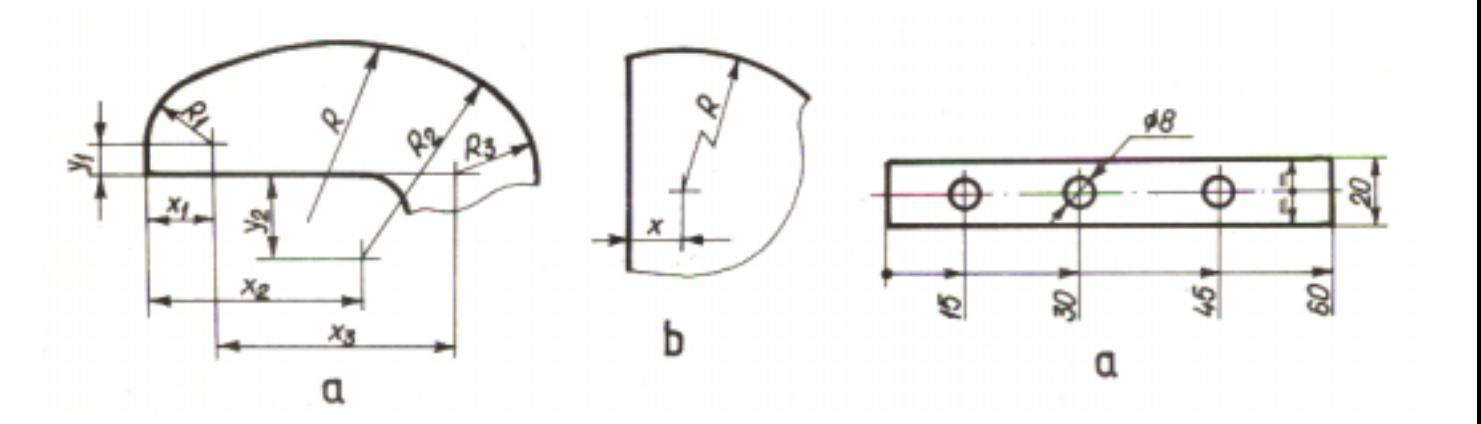

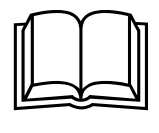

#### **El 22.2. Reguli de înscriere a cotelor pe desen.**

- **Inscrierea cotelor se face astfel incat sa poata fi citite de jos in sus si din dreapta proiectiei;**
- **Cand spatiile afectate cotarii nu permit inscrierea corecta a cotelor,acestea se plaseaza in lateral sau cu linie de indicatie;**
- **La piesele de revolutie,cotele se inscriu,alternativ,de o parte si de cealalta a axei**
- **In cazul pieselor simetrice reprezentate combinat(vederi si sectiuni),liniile de cota la diametre se traseaza intrerupt,depasind cu 5- 10mm axa de simetrie;**
- **La cota inscrisa pe suprafata hasurata,se creeaza spatiu liber in zona respectiva**
- **In cazul cotelor pentru dimensiuni interioare si exterioare ,se recomanda gruparea lor;**
- **Trasarea liniilor de cota pe liniile de contur sau in prelungirea lor este interzisa;**
- **Este interzisa incrucisarea liniilor de cota sau a liniilor de cota cu liniile ajutatoare**
- **Cotarea elementelor acoperite nu este indicata;**
- **Sprijinirea liniilor de cota pe muchii fictive este gresita;**
- **Nu se recomanda inscrierea cotelor interioare in lant cu cotele exterioare;**
- **La inscrierea cotelor pe desen nu se recomanda linii ajutatoare prea lungi;**

Aplicarea regulile de cotare menţionate mai sus poate fi urmãritã în exemplele urmãtoare:

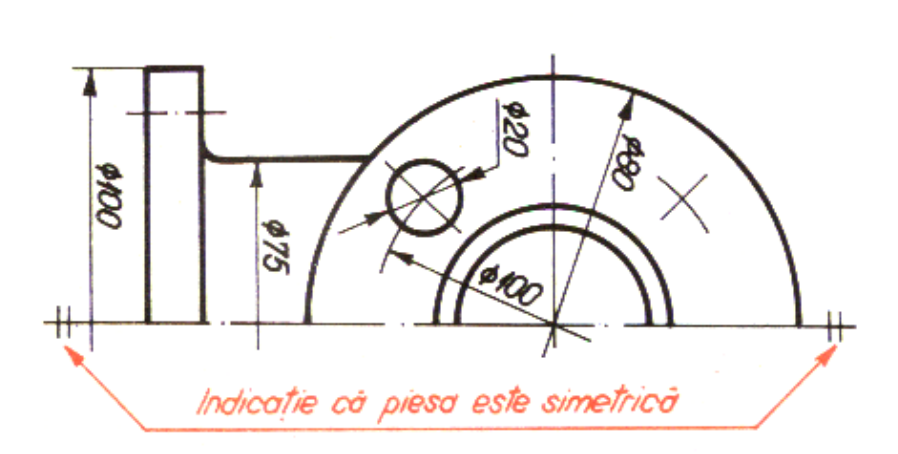

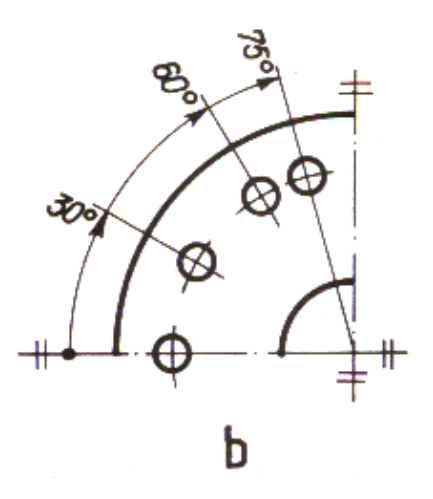

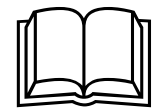

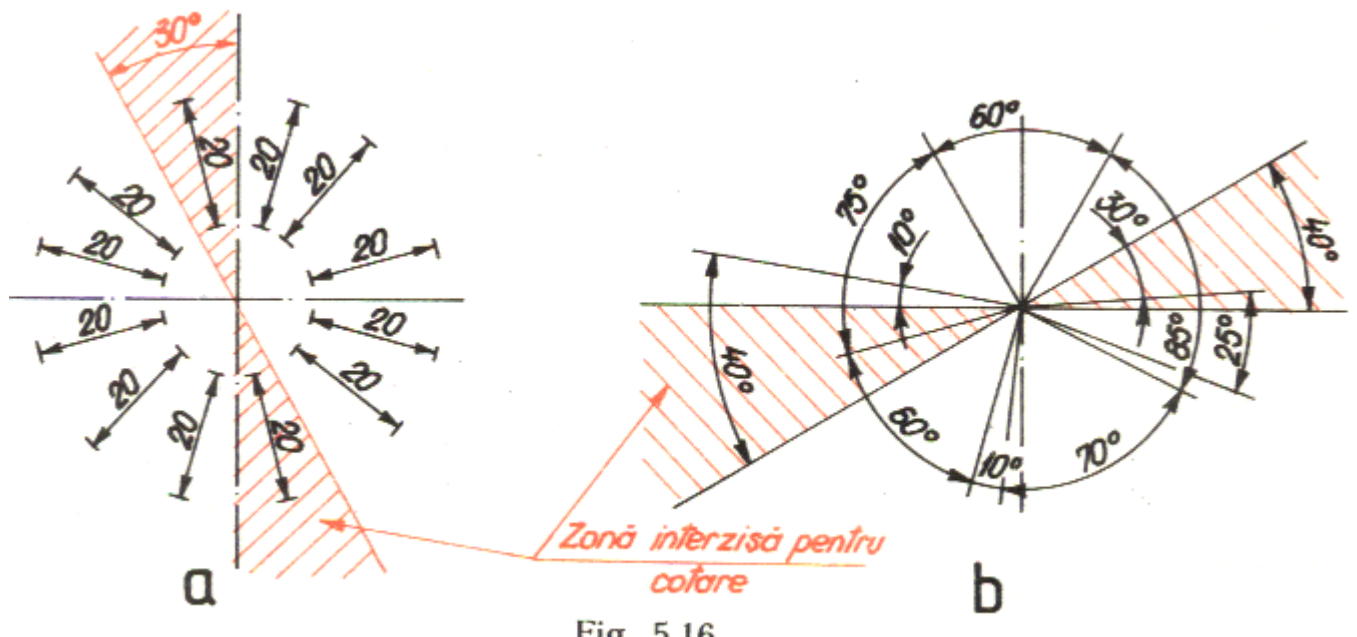

Fig. 5.16

2

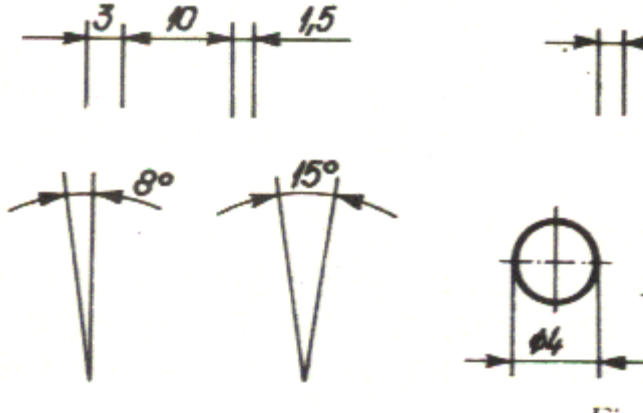

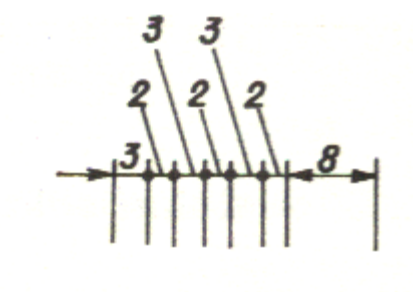

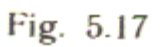

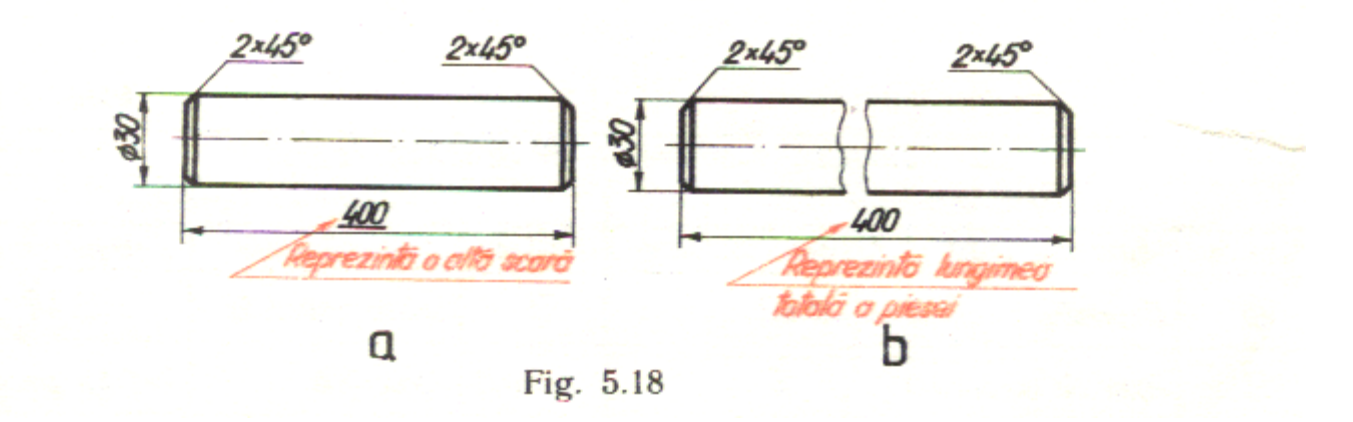

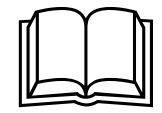

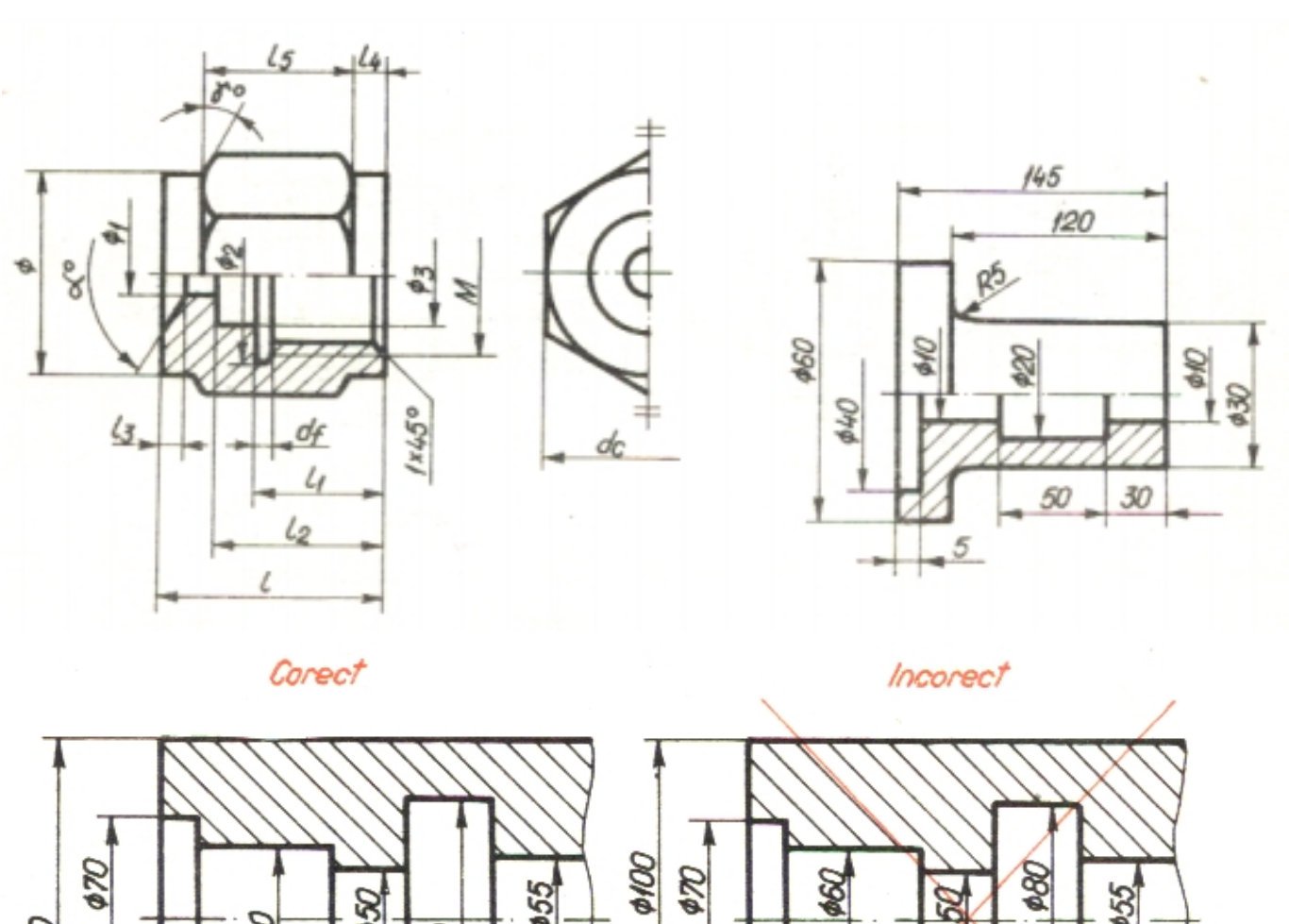

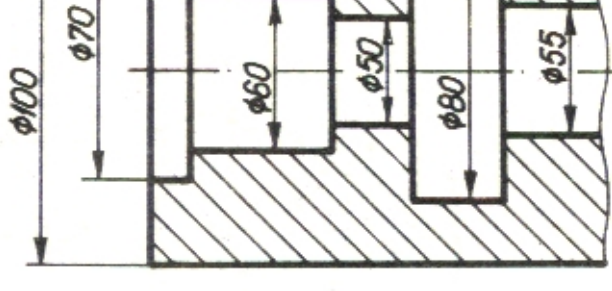

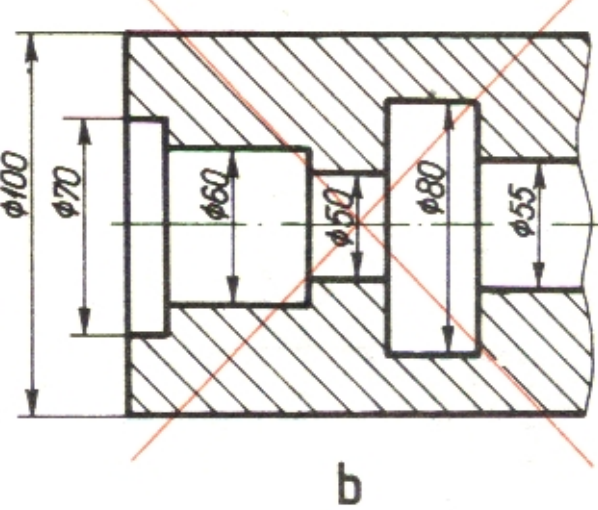

 $\mathfrak a$ 

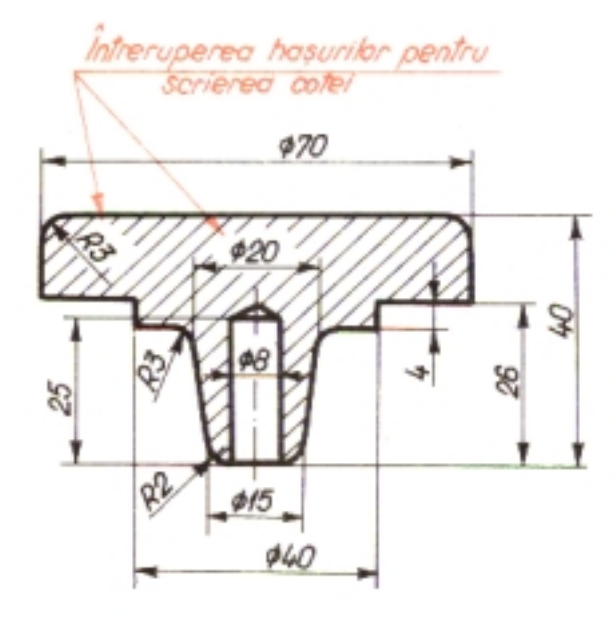

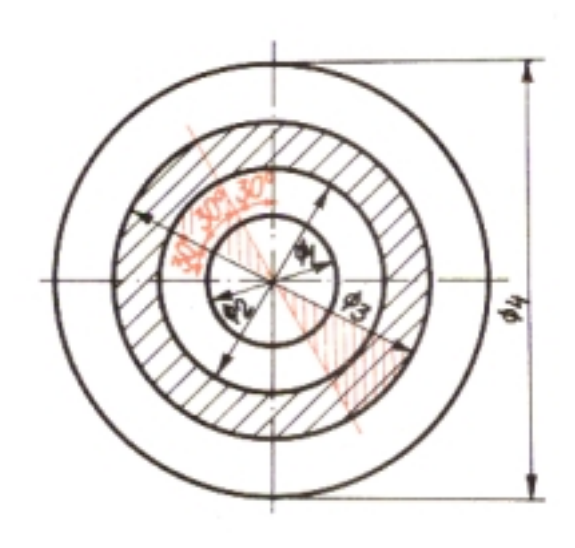

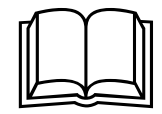

#### Tanaviosoft-2004

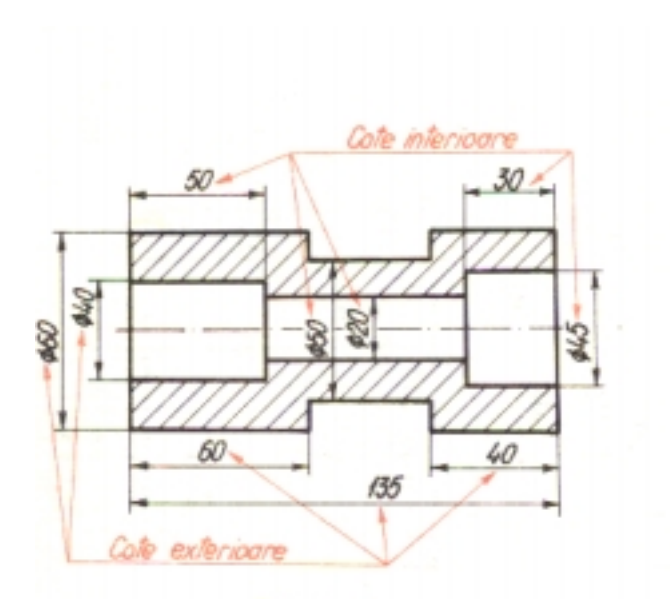

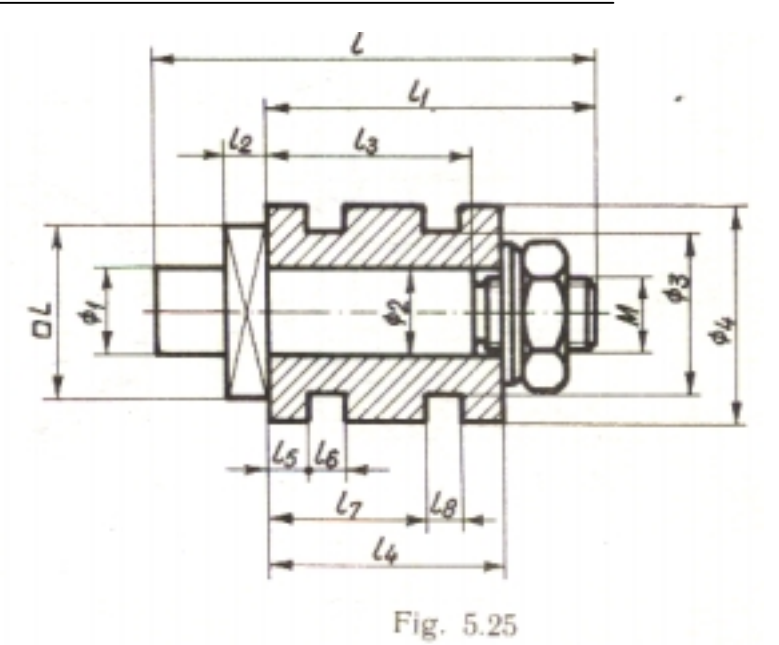

Fig. 5.24

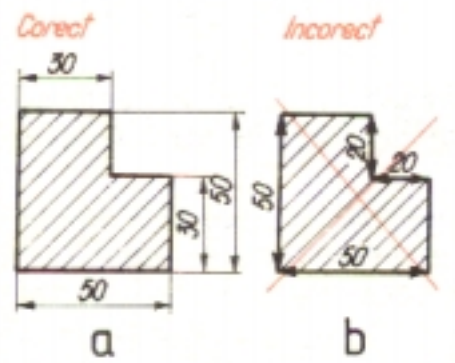

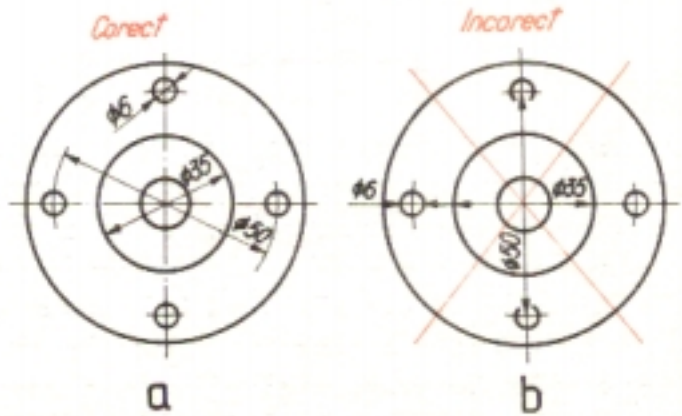

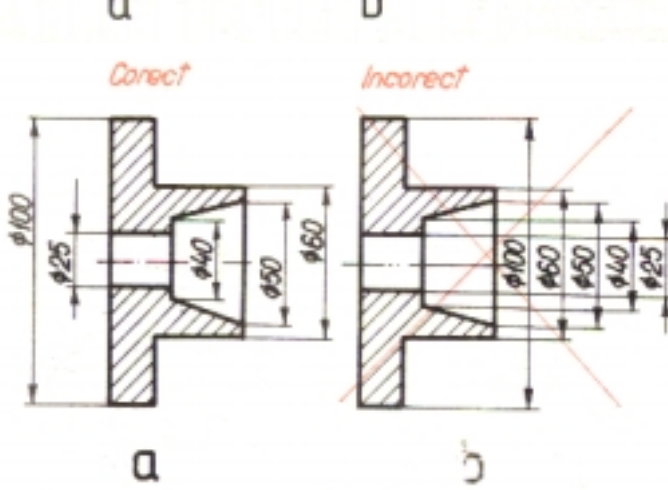

Fig. 5.28

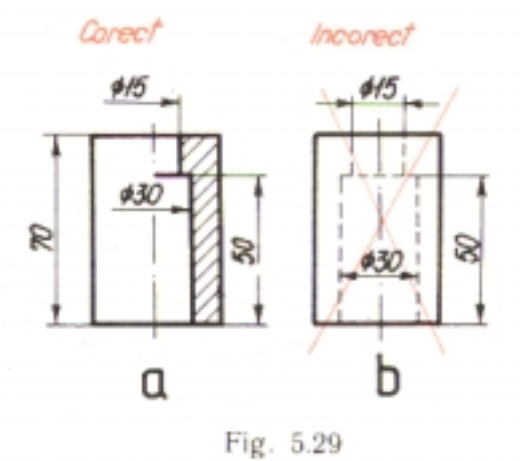

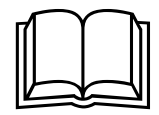

#### Tanaviosoft-2004

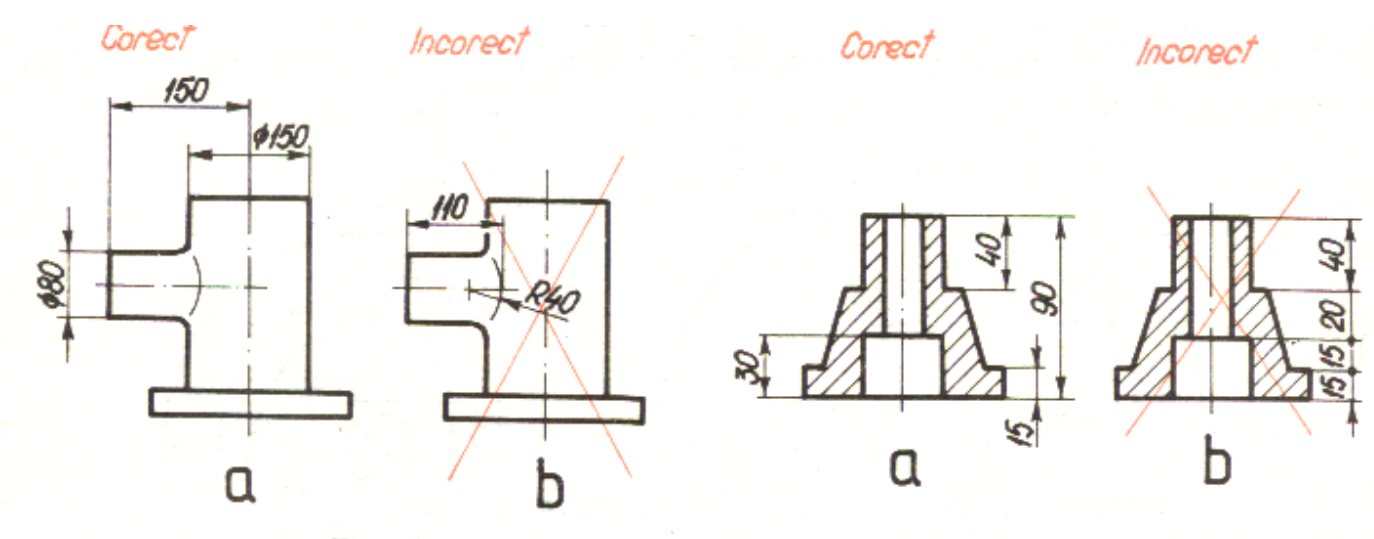

Fig. 5.30

Fig. 5.31

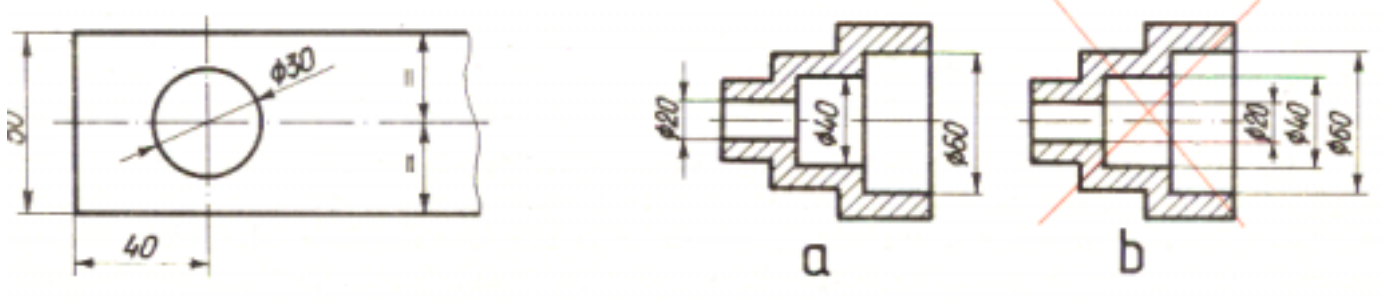

Fig. 5.32

Fig. 5.33

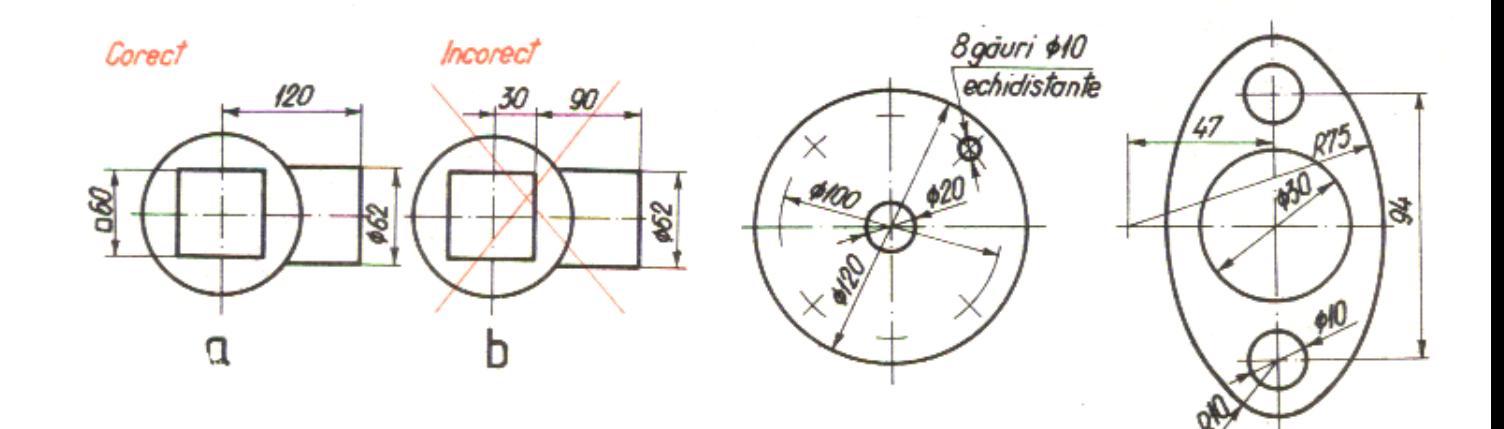

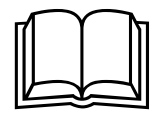

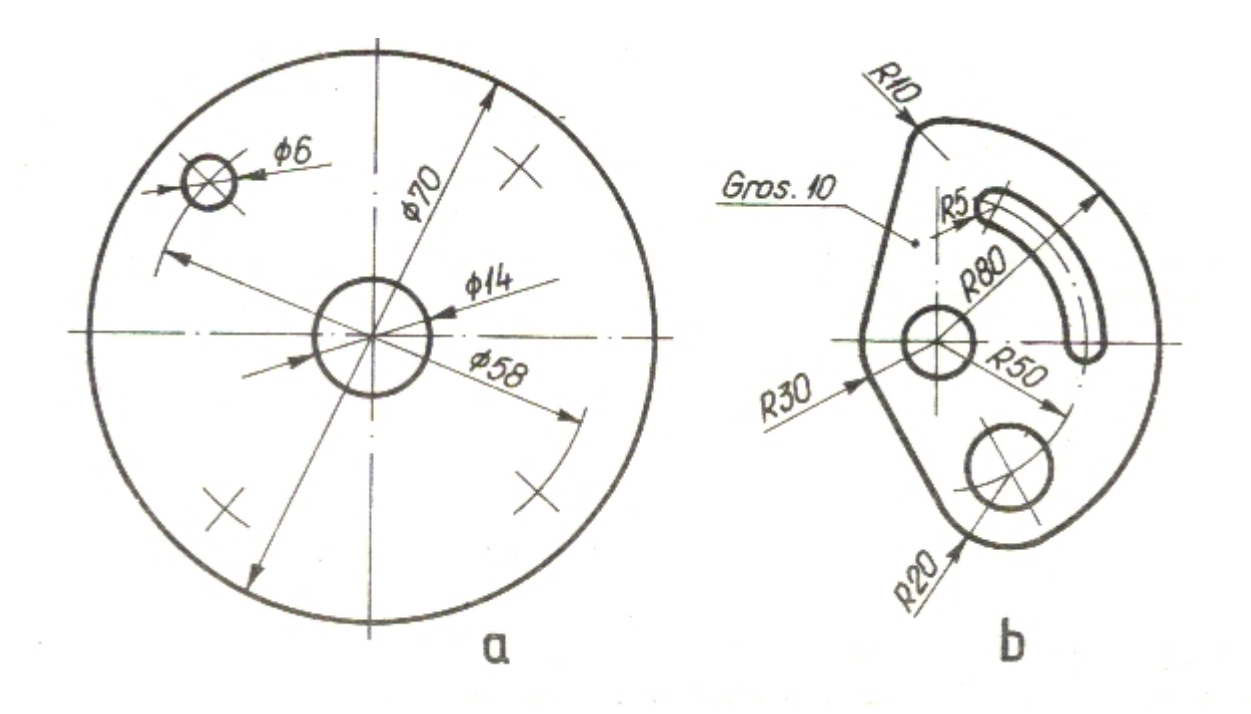

## La 22.3. Aplicații

Se poate accesa PLANȘA 24-Bucșã conicã

Prin accesarea planșei FORMAT A4 ,se poate realiza în Word, aceeași temă de cãtre utilizator.

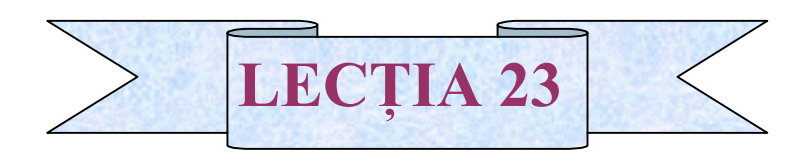

### **El 23.1 Reguli speciale de cotare. El 23.1.1 Conicitatea.**

- **Q** 23.1.2 Reducerea.
- $\Box$  23.1.3 Înclinarea.
- $\Box$  23.1.4 Alte reguli.

# **Q** 23.1.1 Conicitatea

! Conicitatea,conform STAS 2285-81,se determinã cu relaţia:

 $1: K = (\phi_a - \phi_b)/l$ 

unde:

- 1/K reprezintã conicitatea;
- $\bullet$   $\phi$ <sub>a</sub> diametrul bazei mari;
- $\bullet$   $\phi_b$  diametrul bazei mici;
- înãltimea trunchiului de con.

Conicitatea se mai determinã și cu relația :

#### $1:K = 2$  tg  $\alpha/2$ .

Conicitatea se utilizeazã la cotarea trunchiului de con.În acest caz ,la cotare se renunţã la una din cotele specifice trunchiului de con ,pentru a evita supracotarea. Simbolul utilizat este:

 $\triangleright \preceq$  unde vârful triunghiului indicã poziția bazei mici.

Conicitatea se noteazã cu  $\langle 1:K$ , conicitate 1:K. **El 23.1.2 Reducerea** 

Relația utilizată pentru determinarea reducerii este:

1: $K = (\Box a - \Box b)/1$ 

unde:

 $\Box$ a este latura bazei mari;

 $\Box$ b este latura bazei mici:

l este înãltimea trunchiului de piramidã.

 Reducerea se utilizeazã la cotarea trunchiului de piramidã.Reducerea se noteazã cu reducere 1:K.

Înscrierea conicitãtii și a reducerii pe desenul de execuție poate fi urmărită mai jos:

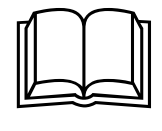

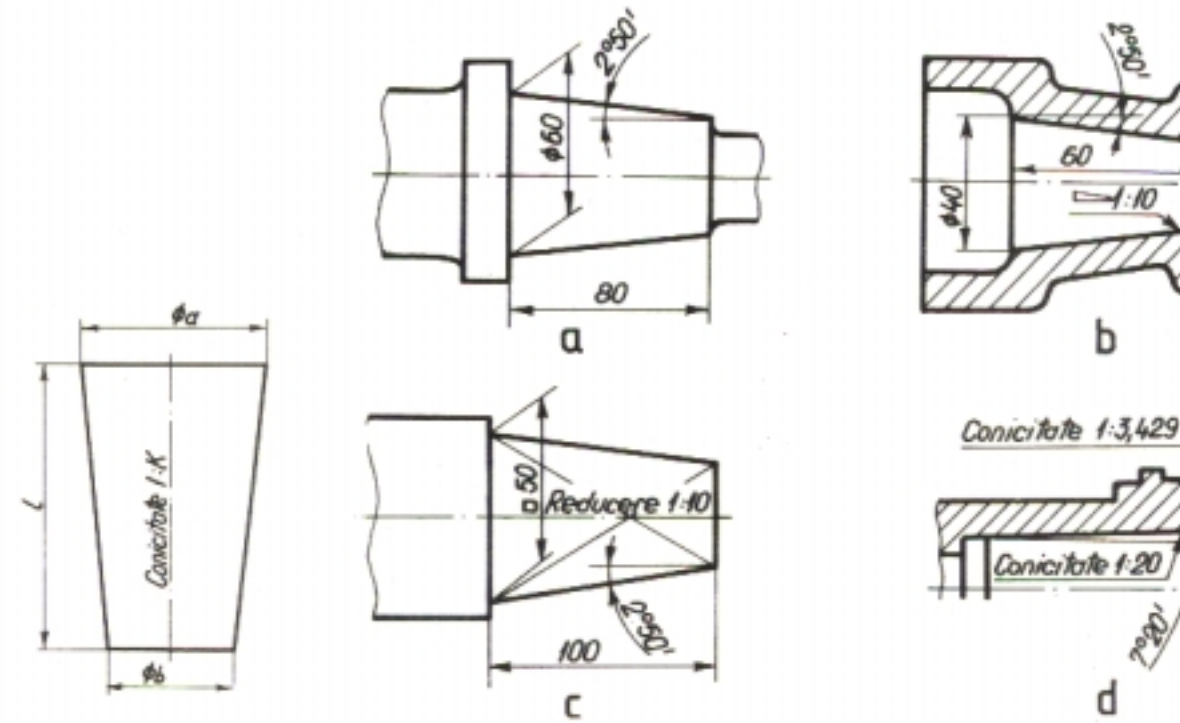

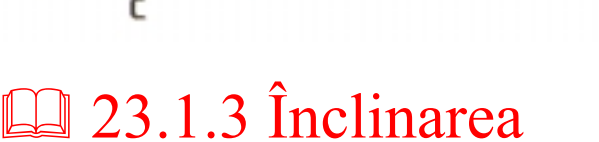

Se determinã cu relaţia:

#### $1:i = (a-b)/21$

unde:

- a este latura bazei mari;
- b este latura bazei mici;
- l este lungimea piesei(înãlţimea).

Pentru înclinare se utilizeazã simbolul  $\Delta$  $\Delta$ Înclinarea se noteazã astfel:

 $\triangleright$  1: i sau înclinare 1: i

Pentru înţelegerea deplinã a modului de înscriere a conicitãţii,reducerii şi înclinãrii se poate accesa PLANŞA 27-Reguli speciale de cotare.

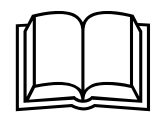

## **Q** 23.1.4 Alte reguli

 $\Box$  Tesiturile sunt forme conice. Se noteazã sub forma  $ax45^\circ$  și se înscriu pe desenul tehnic cu linie de indicaţie ,sau pe linia de cotã.

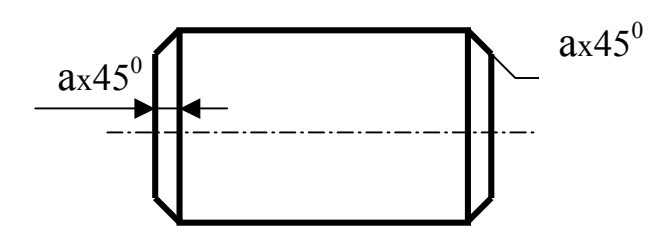

! Raza de curburã se înscrie pe o linie de cotã frântã (centrul de rotaţie este în afara conturului piesei).

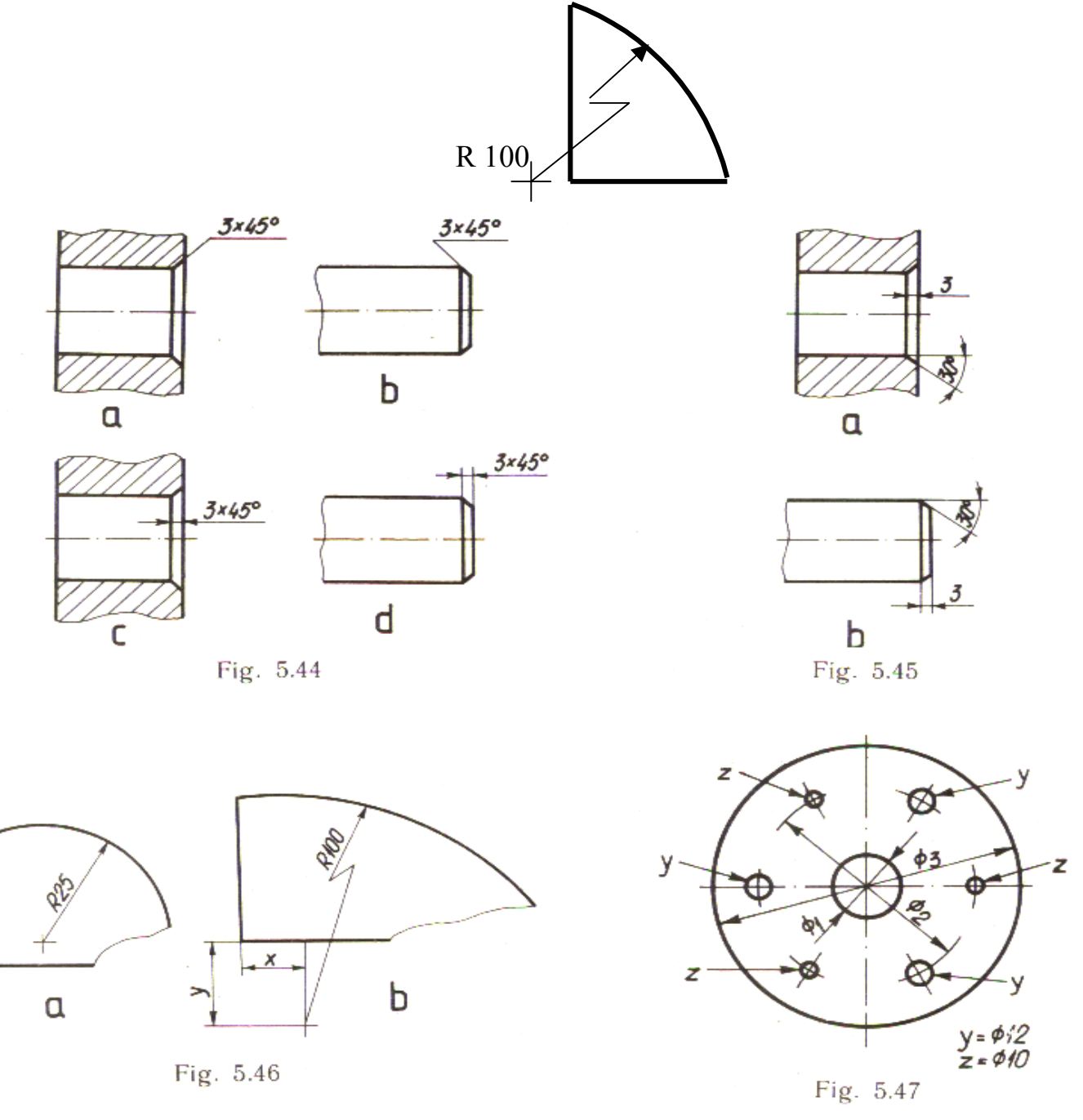

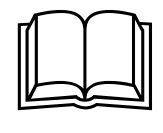

Tanaviosoft-2004

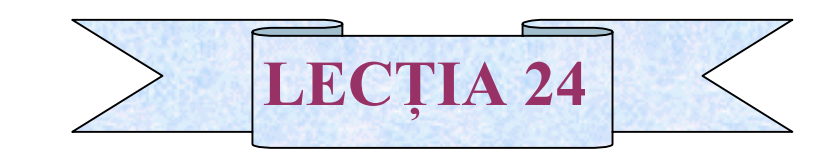

- **III** 24.1. Principii de cotare.
- <sup>24.2</sup>. Metode de cotare.
- **Q** 24.3. Aplicații.

## <sup>124.1</sup>. Principii de cotare

- ! Cotele se înscriu pe desen într-o anumitã ordine;
- la Pe un desen o cotã se înscrie o singurã datã.
- ! Cotele referitoare la acelaşi element,se înscriu numai pe o singurã proiecţie;
- la Pe desene se înscriu numai cotele care se pot mãsura în timpul execuției piesei;
- $\Box$  Pe desenul unei piese se înscriu inițial cotele funcționale și apoi celelalte cote;
- **E** Cotele functionale și cele de poziție se înscriu direct pe desen;

Fig. 5.64

! Nu se recomandî înscrierea unui numãr mai mare de cote decât cele necesare;

### **El 24.2. Metode de cotare**

Se utilizeazã urmãtoarele metode:

- 1. Cotarea prin coordonate (cotarea tehnologicã);
- 2. Cotarea în linie.

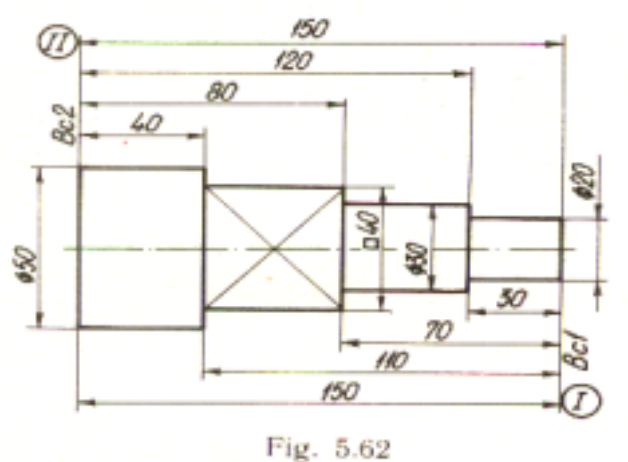

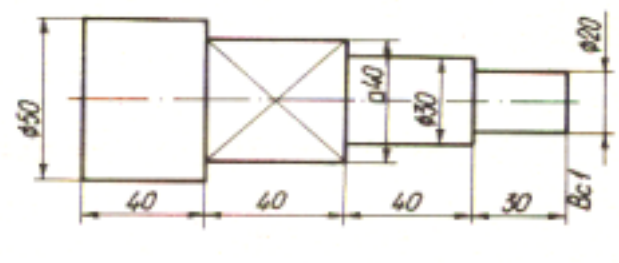

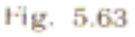

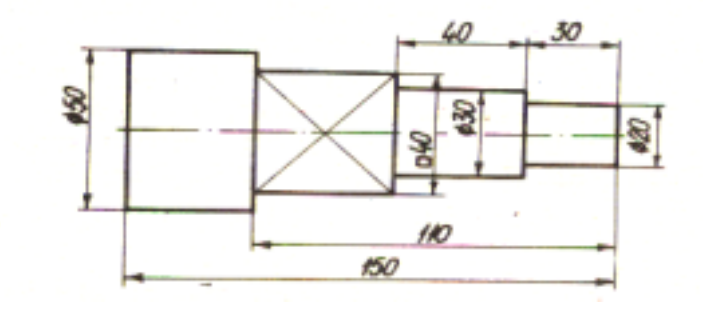

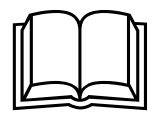

# La 24.3. Aplicații

Se pot accesa:

PLANȘA 28- Bucșã conicã

PLANŞA 29-TEST-cotare